# 持株会会員専用サイト ご利用ガイド

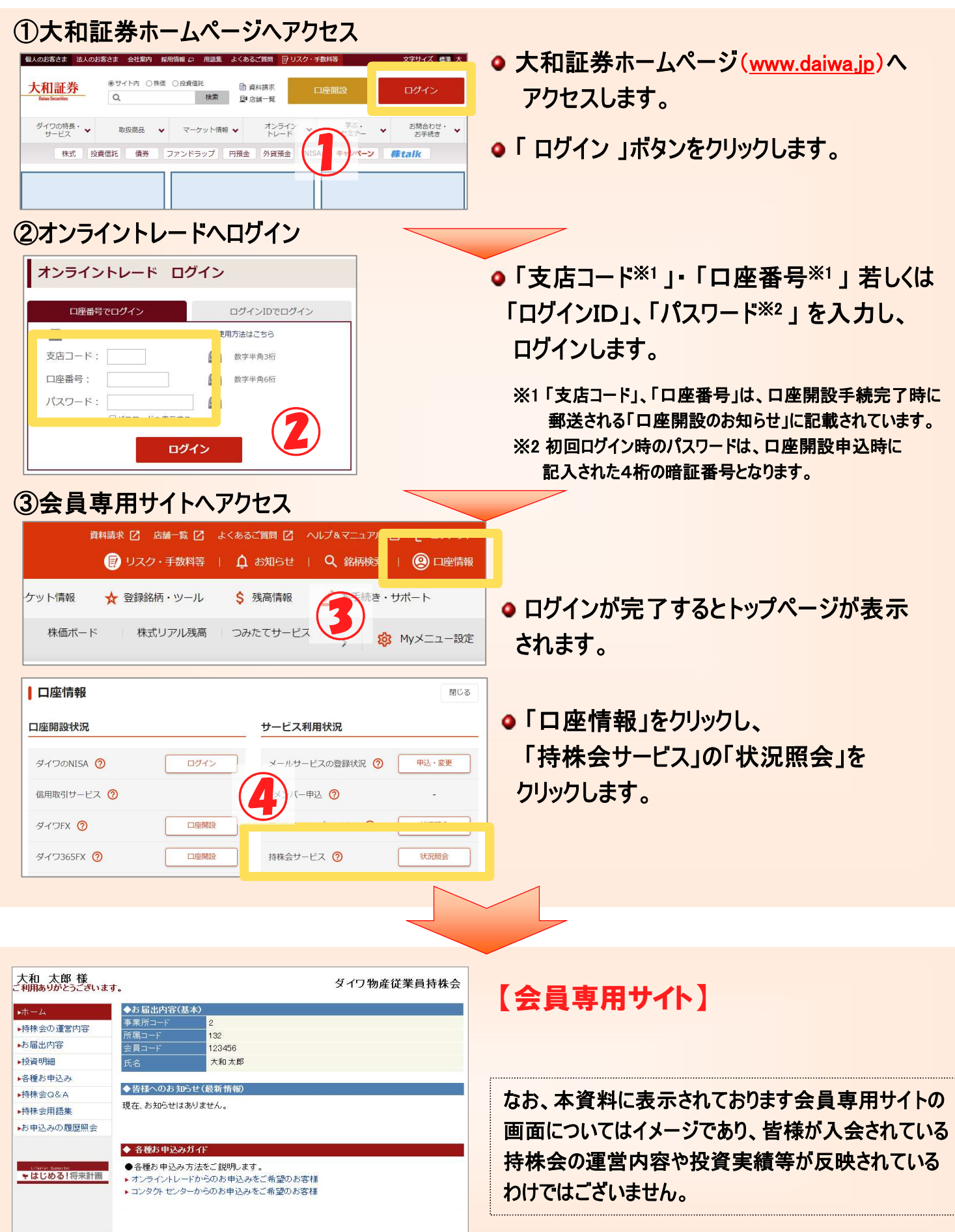

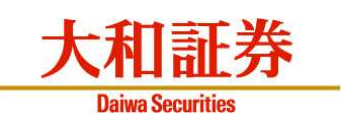

# ● 持株会の運営内容

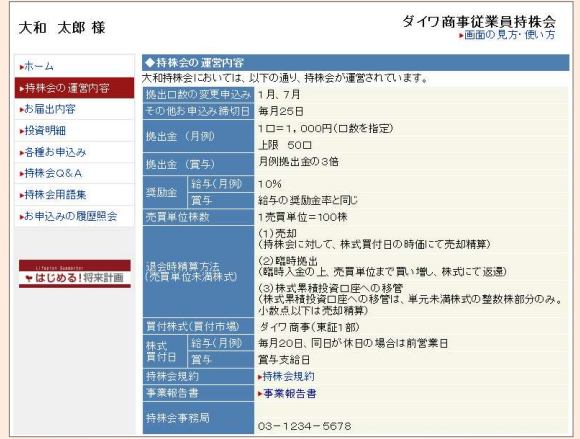

# ● お届出内容

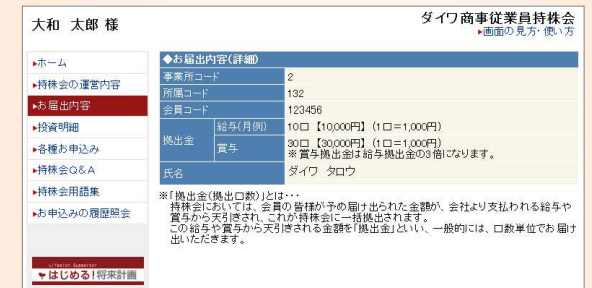

## ● 投資明細

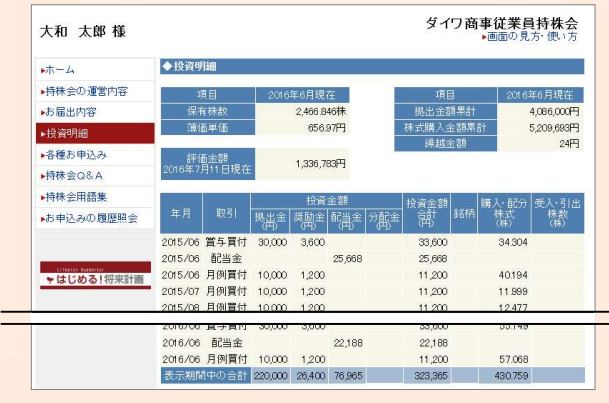

# **1. 情報参照 インスタック 2. 各種手続き**

#### ● 拠出口数の変更

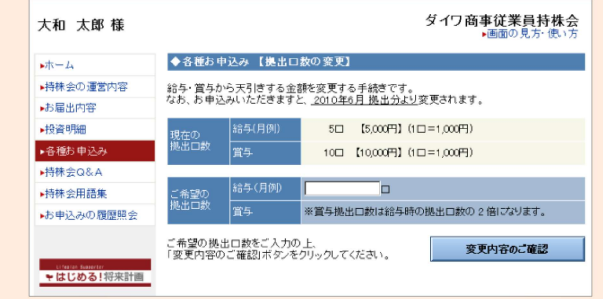

# ● 保有株式の一部引出

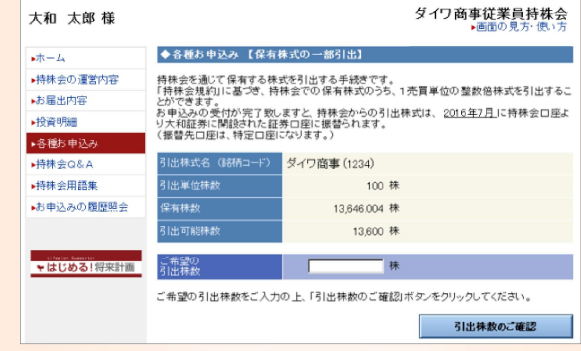

## ● 退会申込み

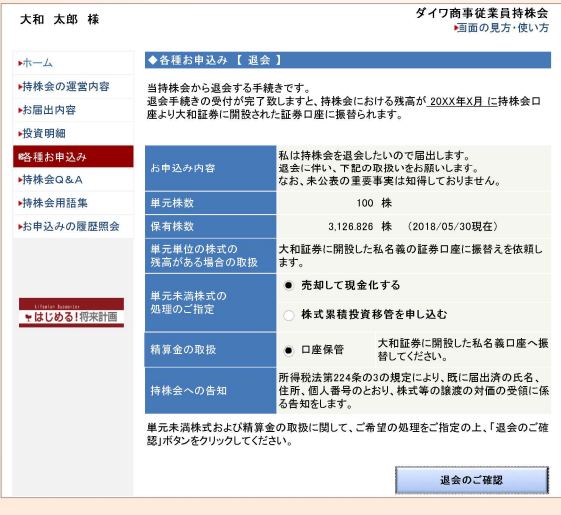

# 【会員専用スマートフォンサイト】 のご案内

● 大和証券スマートフォンサイト (www.daiwa.jp/sp) に ログイン後、 「口座情報」をクリックし、「持株会サービス」 ニュー ニュル ファイル の「状況照会」をクリックします。

- スマートフォンサイトからも一部引出の お申込みができます。
- 口数変更や休止・再開については パソコン用サイトからお申込みください。

商 号 等:大和証券株式会社 金融商品取引業者 関東財務局長(金商)第108号 加入協会 :日本証券業協会、一般社団法人日本投資顧問業協会、一般社団法人金融先物取引業協会 加入協会 : 日本証券業協会、一般社団法人日本投資顧問業協会、一般社団法人金融先物取引業協会<br>一般社団法人第二種金融商品取引業協会 、一般社団法人日本STO協会

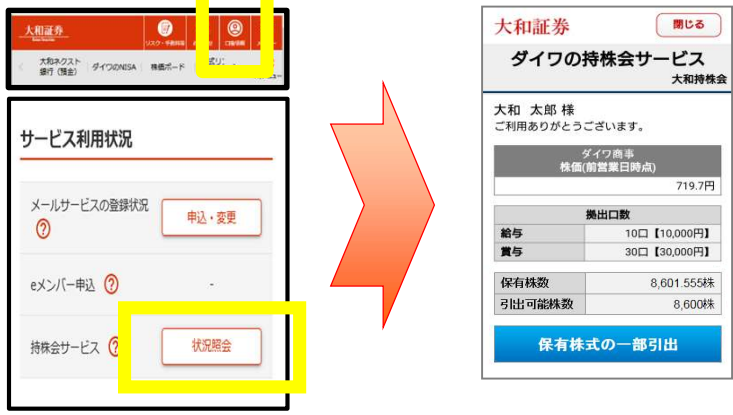